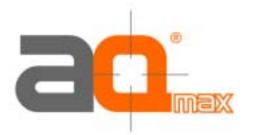

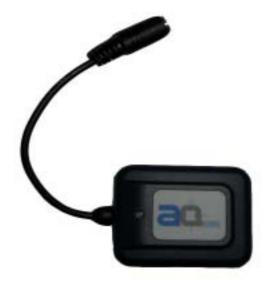

**AQ-300-U** 

High Sensitivity

**GPS** Receiver

**User's Manual Guide** 

# AQ Max Technology Inc.

6F-2, No.90, Sec. 1, Chung-Hwa East Road., Tainan 701, Taiwan, R.O.C.

Tel: 886-6-2380861 Fax: 886-6-2380853

E-MAIL: info@AQmax.com Web: www.AQmax.com

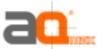

# **Contents**

# **Quick Use**

|                      | Turn on your machine           | 3  |
|----------------------|--------------------------------|----|
|                      | Check Connector                | 3  |
|                      | Connect AQ-300 to your machine |    |
|                      | Turn on your machine           |    |
| Introduction         |                                |    |
| introduction         | Overview                       | 1  |
|                      | Features                       |    |
|                      | Technical Specifications       |    |
| Oneretional          | reclinical opecinications      |    |
| Operational          |                                |    |
| Characteristics      |                                |    |
|                      | Initialization                 | 6  |
|                      | Navigation                     | 6  |
| Hardware Interface   |                                |    |
|                      | Dimension                      | 7  |
|                      | Hardware Interface             | 7  |
|                      | Connector                      | 7  |
|                      | Accessories                    | 8  |
| USB Driver           |                                |    |
|                      | System Requirement             | 10 |
|                      | Installation                   |    |
|                      | Important                      |    |
| Waranty              |                                |    |
| waranty              |                                |    |
| A managed by A       |                                |    |
| Appendix A           |                                |    |
| Software Inferface   |                                |    |
|                      | NMEA Transmitted Sentences     |    |
|                      | RTCM Received Data             | 15 |
| Appendix B           |                                |    |
| Earth Datums and     |                                |    |
| Output Setting       |                                |    |
| o arpar o o timig    | Accessories                    | 16 |
|                      | Product Combination            |    |
| Appendix C           |                                |    |
| Products Information |                                |    |
| Froducts information | Earth Datums                   | 17 |
|                      | Setting                        |    |
|                      | Octung                         | 17 |
|                      |                                |    |

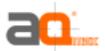

# **Quick Use**

# Check GPS Package

## **Standard Package**

**Optional Package** 

AQ-300 (GPS Receiver) + CD + Warranty Card + Quick Use

The shop may bundle different accessories for you as follows:

- 1. PC Cable
- 2. PDA Cable
- 3. PDA Holder
- 4. Software (Navigation Software + Digital Map)
- 5. Others

Check connector

- a. C3000 RS-232 Serial Port Connector
- b. C3001 USB Connector, please install USB driver first.
- c. When you connect your PDA to GPS-6010, you need an optional cable. Check the **e mark** (**FCC**) for safety and ensure the cigarette adapter with correct model number to avoid damaging your PDA.
- d. Various cables are ready for optional devices.

Connect AQ-300 to your machine.

Turn on your machine.

Your AQ-300 starts to provide you full GPS function.

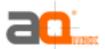

# Introduction Overview

The **AQ-300 Smart Antenna** is a total solution GPS receiver, designed based on **SiRF Star II** Architecture. The AQ Max GPS technology is a low power (32mA), cost effective and easy integration GPS system. This positioning application meets strict needs such as car navigation, mapping, surveying, security, agriculture and so on.

Only clear view of sky and certain power supply are necessary to the unit. It communicates with other electronic utilities via compatible dual-channel through RS-232 or TTL and saves critical satellite data by built—in backup memory. With low power consumption, the **AQ-300** tracks up to 12 satellites at a time, re-acquires satellite signals in 100 ms and updates position data every second. The following sleeping mode will save power consumption dramatically to allow critical low power applications.

**Features** 

The AQ-300 provides a host of features that make it easy for integration and use.

- 1. SiRF Star II chipset with embedded R3000 level, MIPS I class, 32-bit RISC processor available for customized applications in firmware.
- 2. High performance receiver tracks up to 12 satellites while providing first fast fix and low power consumption.
- 3. Differential capability utilizes real-time RTCM corrections producing 1-5 meter position accuracy.
- 4. Compact design ideal for applications with minimal space.
- 5. A rechargeable battery sustains internal clock and memory. It is recharged during normal operation.
- 6. User initialization is not required.
- 7. Dual communication channels and user selectable baud rates allow maximum interface capability and flexibility.
- 8. Optional communication levels, RS-232 and TTL meet ordinary application and new fashions of connecting PDA with TTL or RS-232 output
- 9. FLASH based program memory: New software revisions upgradeable through serial interface.
- 10. LED display status: The LED provides users visible positioning status. LED "ON" when power connected and "BLINKING" when GPS-6010 position identified. No more extra device is needed.
- 11. Built-in WAAS demodulator.
- 12. Built-in magnets for using on top of the car.
- 13. Waterproof (1 meter) design for all weather.

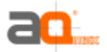

# Technology specifications

### **Physical Dimension**

Single construction integrated antenna/receiver.

Size: 59.8(W) x 47.6(D) x 21.4(H) (mm) 2.35"(W) x 1.87"(D) x 0.84"(H) (inch).

**Environmental** Characteristics

Operating temperature: -40°C to +85°C (internal temperature).

Storage temperature: -55°C to +100°C.

**Electrical** 

**Characteristics** 

Input voltage: +4.75 ~ 5.5 VDC without accessories. +6 ~ 30VDC with accessory C3004.

Backup power: 3V Rechargeable Lithium cell battery, up to 767 hours (31.9 days)

discharge.

Performance

Tracks up to 12

satellites.

Update rate: 1 second.

Acquisition time

Reacquisition 0.1 sec., averaged 8 sec., averaged

Warm start
Cold start

38 sec., averaged
45 sec., averaged

Position accuracy:
Non DGPS

(Differential GPS)

**Position** 5-25 meter CEP with SA off **Velocity** 0.1 meters/second, with SA off

**Time** 1 microsecond synchronized GPS time

**DGPS** 

(Differential GPS)

Position 1 to 5 meter, typical

Velocity 0.05 meters/second, typical

**Dynamic Conditions:** 

Altitude 18,000 meters (60,000 feet) max

Velocity 515 meters / second (1000 knots) max

Acceleration 4 G, max

Jerk 20 meters/second, max

**Interfaces** 

a. Dual channel RS-232 or TTL compatible level, with user selectable baud rate (4800-Default, 9600, 19200, 38400).

b. NMEA 0183 Version 2.2 ASCII output (GPGGA, GPGLL, GPGSA, GPGSV, GPRMC, GPVTG).

c. Real-time Differential Correction input (RTCM SC-104 message types 1, 5 and 9).

d. SiRF protocol.

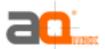

# Operational characteristics

#### Initialization

As soon as the initial self-test is complete, the AQ-300 begins the process of satellite acquisition and tracking automatically. Under normal circumstances, it takes approximately 45 seconds to achieve a position fix, 38 seconds if ephemeris data is known. After a position fix has been calculated, information about valid position, velocity and time is transmitted over the output channel.

The AQ-300 utilizes initial data, such as last stored position, date, time and satellite orbital data, to achieve maximum acquisition performance. If significant inaccuracy exists in the initial data, or the orbital data is obsolete, it may take more time to achieve a navigation solution. The AQ-300 Auto-locate feature is capable of automatically determining a navigation solution without intervention from the host system. However, acquisition performance can be improved when the host system initializes the AQ-300 in the following situation:

- 1) Moving further than 1,500 kilometers.
- 2) Failure of data storage due to the inactive internal memory battery.

# **Navigation**

After the acquisition process is complete, the AQ-300 sends valid navigation information over output channels. These data include:

- 1) Latitude/longitude/altitude
- 2) Velocity
- 3) Date/time
- 4) Error estimates
- 5) Satellite and receiver status

The AQ-300 sets the default of auto-searching for real-time differential corrections in RTCM SC-104 standard format, with the message types 1, 5, or 9. It accomplishes the satellite data to generate a differential (DGPS) solution. The host system, at its option, may also command the AQ-300 to output a position whenever a differential solution is available.

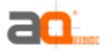

# Hardware interface Dimension

Size:

59.8(W) x 47.6(D) x 21.4(H) (mm) 2.35"(W) x 1.87"(D) x 0.84"(H) (inch)

### Hardware Interface

The AQ-300 includes an antenna in a unique style waterproof gadget. Simply connect PS-2 female connector to one of the optional accessories and link to either your notebook PC, PDA or other devices. The one-piece cigarette adapter allows you to connect AQ-300 to your PDAs. Optional color, input voltage and output connector are listed and described below:

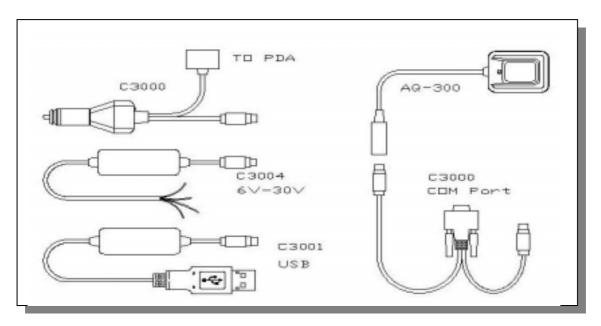

#### Connector

Standard cable: 2 meters with female PS-2 connector.

The AQ-300 is also equipped with optional customized connectors.

### Function definition of standard PS-2 composite connector

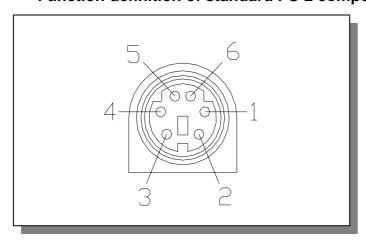

| Pin | Signal      |
|-----|-------------|
| 1   | Tx (RS-232) |
| 2   | +5VDC       |
| 3   | Tx (TTL)    |
| 4   | Ground      |
| 5   | Rx (TTL)    |
| 6   | Rx (RS-232) |

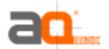

## Accessories

# C3000 Mini Din Female and PS-2 male connector:

Cable Length: To AQ-300: 1 meter RS-232 to PS-2: 45 cm

#### Mini Din Female connector function definition:

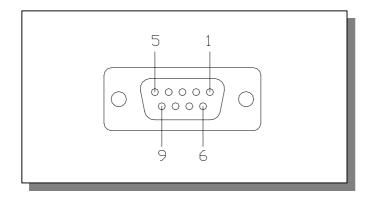

| Pin | Signal Name |  |  |
|-----|-------------|--|--|
| 1   | N.C         |  |  |
| 2   | Tx          |  |  |
| 3   | Rx          |  |  |
| 4   | N.C         |  |  |
| 5   | Ground      |  |  |
| 6   | N.C         |  |  |
| 7   | N.C         |  |  |
| 8   | N.C         |  |  |
| 9   | DGPS in     |  |  |
|     |             |  |  |

N.C = No connection

### PS2 composite connector function definition (to PC):

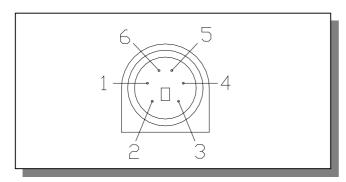

| Pin | Signal Name |
|-----|-------------|
| 1   | +5V         |
| 2   | N.C         |
| 3   | N.C         |
| 4   | Ground      |
| 5   | N.C         |
| 6   | N.C         |

N.C = No connection

### C3001 USB connector

The function definition of the A Type USB connector is as follows:

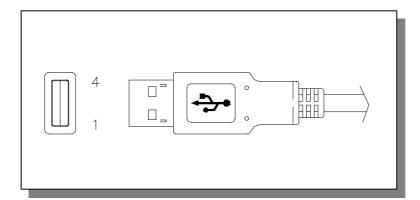

| Pin | Signal Name |
|-----|-------------|
| 1   | +5V         |
| 2   | D +         |
| 3   | D -         |
| 4   | Ground      |

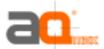

# C3004 High power connector

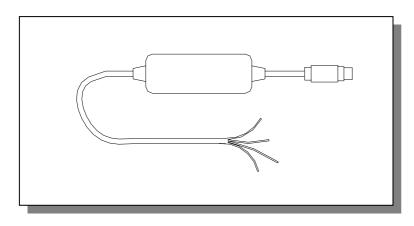

| Color  | Signal    |
|--------|-----------|
| Black  | Ground    |
| Red    | +6~30 VDC |
| Green  | Tx        |
| White  | Rx        |
| Orange | DGPS IN   |

# C3002 Optional Cigarette Adapter

The optional cigarette adapter with 2-meter core cable is for using in a car or boat. It must be used together with a C3000 or an old standard COM + PS-2

GPS receiver.

Input voltage: DC12V - 26V

# **CA** Cigarette adapter and PDA connector:

| Model-No. CA-ACER CA-ASUSA600 CA-ASUSA620 CA-BESTA CA-CASIO E115 CA-CASIO E125 CA-CASIO E200 CA-DELL-X3 CA-DELL-X5 CA-Eten CA-HandSpring Treo CA-HandSpring Edge CA-IPAQ36XX CA-IPAQ36XX CA-JORNADA CA-MIO528NEC  CA-REC 300E CA-Palm M5XX CA-Palm Vx CA-RS232 CA-Siemens Loox CA-Siemens SX CA-SONY-N CA-SONY-T CA-SP230(ET180 CA-TOSHIBA e400/800 | PDA/PC Acer ASUS ASUS BESTA Casio Casio Casio DELL DELL Eten HandSprina HandSprina Compaa Compaa Compaa HP MiTAC ViewSonic NEC Palm Palm/IBM Siemens Siemens SONY SONY | PDA/PC Model N10/N20/N20W/S10/S50/S60 A600 A620 I-WINNA E115 E125/EM500 E200 AXIM-X3  P300 Treo Visor/Prism Edae IPAQ H36XX IPAQ H38XX/39XX/54XX/22XX/55XX JORNADA Mio 528/558/338/339/NEC V35/V36 NEC 300E M515/M505/M500/Tunasten T/Zire Vx COM PORT Pocket LOOX Siemens SX-45 CLIE N/S CLIE T/NR/SL/ST  e400/e800 |
|----------------------------------------------------------------------------------------------------|----------------------------------------------------------------------------------------------------|----------------------------------------------------------------------------------------------------|
| CA-SONY-T<br>CA-SP230(ET180                                                                                                    | SONY                                                                                                    | CLIE T/NR/SL/ST                                                                                                    |
| CA-TOSHIBA e400/800<br>CA-TOSHIBA e570                                                                                                    | Toshiba<br>Toshiba                                                                                                    | e400/e800<br>e570                                                                                                    |
| CA-TOSHIBA e740<br>CA-USB                                                                                                    | Toshiba                                                                                                    | e740/e330/e550G                                                                                                    |
| CA-XDA02                                                                                                    | XDA                                                                                                    | XDA/02                                                                                                    |

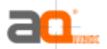

# **USB** Driver

System Requirements

#### Installation

IBM, Pentium or above and other compatible PC; 16 MB and above memory; Windows 98/Me/2000; VGA Graphic Adapter.

- 1. Copy entire <AQ-300 USB> folder from CD to hard disk.
- 2. Connect AQ-300 USB connector to computer. While the computer automatically starts the installation program, please direct the driver to the <AQ-300 USB> folder.
- After the installation is complete, go to <Device Manager> and select <Ports (COM & LPT)> to verify if a virtual COM port <USB to Serial Port> was created.

# **Important**

Verify the COM port # to start using your own navigating software.

- 1. Click **<Start>** menu, select **<Settings>**, then enter **<Control Panel>**.
- 2. After entering **<Control Panel>**, select **<System>**.
- 3. Select < Device Manager>.
- 4. Find the **<Connect Port>** and check the Virtual COM Port, which was created by the USB driver. Please note that the Virtual COM Port number might be different from every computer. Before using navigating software, please confirm the COM Port numbers created by your computer and provided by your navigation software. They must be the same Com Port numbers. Otherwise, the navigating software won't receive the satellite signal for the un-match COM Port setting.

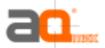

# **Warranty**

The limited warranty provided by AQ Max Technology Inc. is subject to the terms set forth below:

- 1. AQ Max provides certain warranty service to AQ Max Product without charge for two years warranty period from the purchase date.
- 2. The warranty for accessories is six months.
- 3. Repairs or replacement will be made within warranty period at no charge to the customer either for parts or labor cost. The customer is, however, responsible for any transportation.
- 4. Beyond warranty period, parts repair cost and labor cost will be charged.
- 5. This warranty does not cover any defect due to abuse, misuse, accident or unauthorized alteration of repairs. AQ Max Technology Inc. assumes no responsibility for special, incidental, punitive or consequential damages, or loss of use.

| Model number           |  |
|------------------------|--|
| Series number          |  |
| Date of Purchase       |  |
|                        |  |
| Name                   |  |
| City, Zip code         |  |
| State, Country         |  |
| E-mail                 |  |
| Address                |  |
| Distributor Stamp Here |  |
|                        |  |
|                        |  |
|                        |  |
|                        |  |
|                        |  |
|                        |  |
|                        |  |
|                        |  |
|                        |  |
|                        |  |
|                        |  |
|                        |  |
|                        |  |

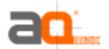

# Appendix A Software Interface

The AQ-300 interface protocol is based on the National Marine Electronics Association's NMEA 0183 ASCIIInterface specification, which is defined in NMEA 0183, Version 2.2 and the Radio Technical Commission for Maritime Services (RTCM Recommended Standards For Differential Navstar GPS Service, Version 2.1, RTCM Special Committee No.104).

NMEA Transmitted Messages

The AQ-300 supported by SiRF Technology Inc. also outputs data in NMEA-0183 format as defined by the National Marine Electronics Association (NMEA), Standard.

The default communication parameters for NMEA output are 4800 baud, 8 data bits, stop bit, and no parity.

Table A-1 NMEA-0183 Output Messages

| NMEA Sentence | Description                              |  |  |
|---------------|------------------------------------------|--|--|
| GPGGA         | Global positioning system fixed data     |  |  |
| GPGLL         | Geographic position latitude \ longitude |  |  |
| GPGSA         | GNSS DOP and active satellites           |  |  |
| GPGSV         | GNSS satellites in view.                 |  |  |
| GPRMC         | Recommended minimum specific GNSS data   |  |  |
| GPVTG         | Course over ground and ground speed      |  |  |

### Global Positioning System Fix Data (GGA)

Table A-2 contains the values for the following example:

\$GPGGA,161229.487,3723.2475,N,12158.3416,W,1,07,1.0,9.0,M,,,,,0000\*18

**Table A-2 GGA Data Format** 

| Name                   | Example    | Units  | Description                       |
|------------------------|------------|--------|-----------------------------------|
| Message ID             | \$GPGGA    |        | GGA protocol header               |
| UTC Time               | 161229.487 |        | Hhmmss.sss                        |
| Latitude               | 3723.2475  |        | ddmm.mmmm                         |
| N/S Indicator          | N          |        | N=north or S=south                |
| Longitude              | 12158.3416 |        | dddmm.mmmm                        |
| E/W Indicator          | W          |        | E=east or W=west                  |
| Position Fix Indicator | 1          |        | See Table 5-3                     |
| Satellites Used        | 07         |        | Range 0 to 12                     |
| HDOP                   | 1.0        |        | Horizontal Dilution of Precision  |
| MSL Altitude           | 9.0        | Meters |                                   |
| Units                  | M          | Meters |                                   |
| Geoid Separation       |            | Meters |                                   |
| Units                  | M          | Meters |                                   |
| Age of Diff. Corr.     |            | second | Null fields when DGPS is not used |
| Diff. Ref. Station ID  | 0000       |        |                                   |
| Checksum               | *18        |        |                                   |
| <cr> <lf></lf></cr>    | _          |        | End of message termination        |

**Table A-3 Position Fix Indicator** 

| Value | Description                           |  |  |  |
|-------|---------------------------------------|--|--|--|
| 0     | 0 Fix not available or invalid        |  |  |  |
| 1     | GPS SPS Mode, fix valid               |  |  |  |
| 2     | Differential GPS, SPS Mode, fix valid |  |  |  |
| 3     | GPS PPS Mode, fix valid               |  |  |  |

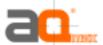

# **Geographic Position with Latitude/Longitude (GLL)**

Table A-4 contains the values for the following example:

### \$GPGLL,3723.2475,N,12158.3416,W,161229.487,A\*2C

**Table A-4 GLL Data Format** 

| able A-4 GEL Data i Gilliat |            |       |                                  |
|-----------------------------|------------|-------|----------------------------------|
| Name                        | Example    | Units | Description                      |
| Message ID                  | \$GPGLL    |       | GLL protocol header              |
| Latitude                    | 3723.2475  |       | ddmm.mmmm                        |
| N/S Indicator               | N          |       | N=north or S=south               |
| Longitude                   | 12158.3416 |       | dddmm.mmmm                       |
| E/W Indicator               | W          |       | E=east or W=west                 |
| UTC Position                | 161229.487 |       | hhmmss.sss                       |
| Status                      | Α          |       | A=data valid or V=data not valid |
| Checksum                    | *2C        |       |                                  |
| <cr> <lf></lf></cr>         |            |       | End of message termination       |

# **GNSS DOP and Active Satellites (GSA)**

Table A-5 contains the values for the following example:

GPGSA,A,3,07,02,26,27,09,04,15,,,,,1.8,1.0,1.5\*33

**Table A-5 GSA Data Format** 

| Table A-5 GGA Data i Offilat |         |       |                                  |
|------------------------------|---------|-------|----------------------------------|
| Name                         | Example | Units | Description                      |
| Message ID                   | \$GPGSA |       | GSA protocol header              |
| Mode 1                       | Α       |       | See Table 5-6                    |
| Mode 2                       | 3       |       | See Table 5-7                    |
| Satellite Used (1)           | 07      |       | Sv on Channel 1                  |
| Satellite Used (1)           | 02      |       | Sv on Channel 2                  |
|                              |         |       |                                  |
| Satellite Used               |         |       | Sv on Channel 12                 |
| PDOP                         | 1.8     |       | Position Dilution of Precision   |
| HDOP                         | 1.0     |       | Horizontal Dilution of Precision |
| VDOP                         | 1.5     |       | Vertical Dilution of Precision   |
| Checksum                     | *33     |       |                                  |
| <cr> <lf></lf></cr>          |         |       | End of message termination       |

<sup>(1)</sup> Satellite used in solution.

#### Table A-6 Mode 1

| Value | Description                                        |  |  |
|-------|----------------------------------------------------|--|--|
| М     | Manual—forced to operate in 2D or 3D mode          |  |  |
| Α     | 2D Automatic—allowed to automatically switch 2D/3D |  |  |

#### Table A-7 Mode 2

| Value | Description       |  |
|-------|-------------------|--|
| 1     | Fix Not Available |  |
| 2     | 2D                |  |
| 3     | 3D                |  |

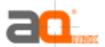

### **GNSS Satellites in View (GSV)**

Table A-8 contains the values for the following example:

\$GPGSV,2,1,07,07,79,048,42,02,51,062,43,26,36,256,42,27,27,138,42\*71 \$GPGSV,2,2,07,09,23,313,42,04,19,159,41,15,12,041,42\*41

**Table A-8 GSV Data Format** 

| Name                | Example | Units   | Description                           |
|---------------------|---------|---------|---------------------------------------|
| Message ID          | \$GPGSV |         | GSV protocol header                   |
| Number of Messages  | 2       |         | Range 1 to 3                          |
| Message Number      | 1       |         | Range 1 to 3                          |
| Satellites in View  | 07      |         | Range 1 to 12                         |
| Satellite ID        | 07      |         | Channel 1 (Range 1 to 32)             |
| Elevation           | 79      | degrees | Channel 1 (Maximum 90)                |
| Azimuth             | 048     | degrees | Channel 1 (True, Range 0 to 359)      |
| SNR (C/No)          | 42      | dBHz    | Range 0 to 99, null when not tracking |
|                     |         |         |                                       |
| Satellite ID        | 27      |         | Channel 4 (Range 1 to 32)             |
| Elevation           | 27      | degrees | Channel 4 (Maximum 90)                |
| Azimuth             | 138     | degrees | Channel 4 (True, Range 0 to 359)      |
| SNR (C/No)          | 42      | dBHz    | Range 0 to 99, null when not tracking |
| Checksum            | *71     |         |                                       |
| <cr> <lf></lf></cr> |         |         | End of message termination            |

**NOTE:** Items <4>,<5>,<6> and <7> repeat for each satellite in view to a maximum of four (4) satellites per sentence. Additional satellites in view information must be sent in subsequent sentences. These fields will be null if unused.

### Recommended Minimum Specific GNSS Data (RMC)

Table A-9 contains the values for the following example:

\$GPRMC,161229.487,A,3723.2475,N,12158.3416,W,0.13,309.62,120598, ,\*10

**Table A-9 RMC Data Format** 

| Name                   | Example    | Units   | Description                      |
|------------------------|------------|---------|----------------------------------|
| Message ID             | \$GPRMC    |         | RMC protocol header              |
| UTC Time               | 161229.487 |         | hhmmss.sss                       |
| Status                 | Α          |         | A=data valid or V=data not valid |
| Latitude               | 3723.2475  |         | ddmm.mmmm                        |
| N/S Indicator          | N          |         | N=north or S=south               |
| Longitude              | 12158.3416 |         | dddmm.mmmm                       |
| E/W Indicator          | W          |         | E=east or W=west                 |
| Speed Over Ground      | 0.13       | Knots   |                                  |
| Course Over Ground     | 309.62     | Degrees | True                             |
| Date                   | 120598     |         | ddmmyy                           |
| Magnetic Variation (1) |            | Degrees | E=east or W=west                 |
| Checksum               | *10        |         |                                  |
| <cr> <lf></lf></cr>    |            |         | End of message termination       |

(1) SiRF Technology Inc. does not support magnetic declination. All "course over ground" data are geodetic WGS84 directions.

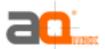

### **Course Over Ground and Ground Speed**

Table A-10 contains the values for the following example:

#### \$GPVTG,309.62,T,,M,0.13,N,0.2,K\*6E

**Table A-10 VTG Data Format** 

| Name                | Example | Units   | Description                |
|---------------------|---------|---------|----------------------------|
| Message ID          | \$GPVTG |         | VTG protocol header        |
| Course              | 309.62  | Degrees | Measured heading           |
| Reference           | T       |         | True                       |
| Course              |         | Degrees | Measured heading           |
| Reference           | M       |         | Magnetic (1)               |
| Speed               | 0.13    | Knots   | Measured horizontal speed  |
| Units               | N       |         | Knots                      |
| Speed               | 0.2     | Km/hr   | Measured horizontal speed  |
| Units               | K       |         | Kilometers per hour        |
| Checksum            | *6E     |         |                            |
| <cr> <lf></lf></cr> |         |         | End of message termination |

<sup>(1)</sup> SiRF Technology Inc. does not support magnetic declination. All "course over ground" data are geodetic WGS84 directions.

# RTCM Received Data

The default communication parameters for DGPS Input are 9600 baud, 8 data bits, stop bit, and no parity. Position accuracy of less than 5 meters can be achieved with the GPS-6010 by using Differential GPS (DGPS) real-time pseudo-range correction data in RTCM SC-104 format, with message types 1, 5, or 9. As using DGPS receiver with different communication parameters, GPS-6010 may decode the data correctly to generate accurate messages and save them in battery-back SRAM for later computing.

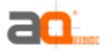

# Appendix B Ordering Information

#### Accessories

#### Cables

C3000 Com Port connector (For use with standard RS-232 port)
C3000-S Standard COM+PS-2 converting to PS-2 connector
(Enable standard old GPS receiver to use with PDA or PC)
USB connector (Use with standard AQ-300)
C3001-C RS-232 GPS convert to USB GPS (Enable standard old RS-232 GPS receiver to be uses as USB GPS)
C3002 Cigarette adapter must be used with C3000 or standard COM + PS-2 GPS.
C3003 PDA connector with Cigarette Adapter

| Seq. | Part No.            | Appl. Model                              |
|------|---------------------|------------------------------------------|
| 1    | CA-ACER             | ACER N10/N20/N20W/S10/S50/S60            |
| 2    | CA-ASUSA600         | ASUS A600                                |
| 3    | CA-ASUSA620         | ACER A620                                |
| 4    | CA-Besta            | BESTA I-WINNA                            |
| 5    | CA-CASIO E115       | Casio E-115                              |
| 6    | CA-CASIO E125       | Casio E-125                              |
| 7    | CA-CASIO E200       | Casio E-200                              |
| 8    | CA-DELL-X3          | Dell Axim-X3                             |
| 9    | CA-DELL-X5          | Dell Axim-x5                             |
| 10   | CA-Eten             | Eten P300                                |
| 11   | CA-HandSpring Treo  | HandSpring Treo                          |
| 12   | CA-HandSpring Visor | HandSpring Visor\Prism                   |
| 13   | CA-HandSpring Edge  | HandSpring Edge                          |
| 14   | CA-IPAQ36XX         | Compaq IPAQ H36XX                        |
| 15   | CA-IPAQ38XX         | Compag IPAQ H38XX/39XX/54XX/22XX/55XX    |
| 16   | CA-JORNADA          | HP JORNADA 520/540/548/565/568           |
| 17   | CA-MIO528NEC        | MiTAC Mio 528/558/338/339/NEC Mobile Pro |
|      |                     | ViewSonic V35/V36                        |
| 18   | CA-NEC 300E         | NEC 300E                                 |
| 19   | CA-Palm M5XX        | Plam M515/M505/M500/Tungsten T/Zire 71   |
| 20   |                     | Palm/IBM Vx                              |
| 21   | CA-RS232            | COM PORT                                 |
| 22   | CA-Siemens LOOX     | Simens Pocket                            |
| 23   | CA-Siemens SX       | Simens Siemens SX-45                     |
| 24   | CA-SONY-N           | SONY CLIE N/S                            |
| 25   | CA-SONY-T           | SONY CLIE T/NR/SL/ST                     |
| 26   | CA-SP230(ET180)     |                                          |
| 27   | CA-TOSHIBA e400/800 | Toshiba e400/e800                        |
| 28   | CA-TOSHIBA          | Toshiba e570                             |
| 29   | CA-TOSHIBA          | Toshiba                                  |
| 30   | CA-USB              | USB                                      |
| 31   | CA-XDA0             | XDA XDA/02                               |

Remarks: All Cigarette Adapters are up to 2A and with certificate of CE, FCC and e mark.

# **Product Combination**

Standard package

AQ-300 (GPS Receiver) + Documents CD + Warranty Card + Quick Use

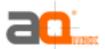

# Appendix C Earth Datums & Output Setting

#### **Earth Datums**

The AQ-300 is built in earth datum with WGS84.

### Setting

#### **Manufacturing Default**

Datum: WGS84. Baud Rate: 4800.

Output: GGA, GSA, GSV, RMC.

# Baud Rate and Output Sentences Setting

By SiRF demo Program

- 1) Connect your AQ-300 to PC (either COM or USB)
- 2) Execute SiRFdemo.exe (Program is in the CD)
- 3) When "Data Source Setup" shows, select the port (COM 1, 2 or 3....) you used, click "OK".
- 4) Click "Action", select "Open Data Source." Then you will see lots of sentences show. All the sentences start with \$GPxxxx. This is NMEA protocol. If you do not see these sentences, please click "View", "Select Message", then click "Development". The message will appear. If it still shows nothing, then continue below steps.
- 5) There is a screen "Selection of Target Receiver Software" might appear, please select "SiRF Star II".
- 6) Click "Action." Select "Switch to SiRF Protocol". Then you will see SiRF binary and the sentences start with #Time, shows every 4 lines and you can not see the sentences start with \$GP. These sentences are for setting or viewing the GPS receiver's performance. If your software is using standard NMEA protocol, please do the following:
- 7) Click "Action." Select "Switch to NMEA Protocol". You will see GGA, GSV, GSA and RMC in black and the Baud Rate is 4800. These are the default we put inside the receiver. Please click "OK". Then you can use it as a standard GPS receiver. If your software uses different sentence, please choose the sentences you need.

After above actions, the new setting will be kept in SRAM. If no power supplied to AQ-300 for more than 30 days, user must re-set again when power on.

# By other SiRF based demo program

There are a few companies or private websites providing some very good demo software.